# **МОДЕЛИРОВАНИЕ ТЕРМИЧЕСКИ ОБУСЛОВЛЕННЫХ МЕЗОМАСШТАБНЫХ ЦИРКУЛЯЦИЙ ТРЕХМЕРНОЙ НЕГИДРОСТАТИЧЕСКОЙ АТМОСФЕРНОЙ МОДЕЛЬЮ**

## **Задание 1. Моделирование динамики морского и берегового бриза**

Провести численный эксперимент по воспроизведению бризовой циркуляции, возникающей в окрестности прямой береговой линии (эксперимент 1) и прямой береговой линии с «заливом» (эксперимент 2, рис. 1).

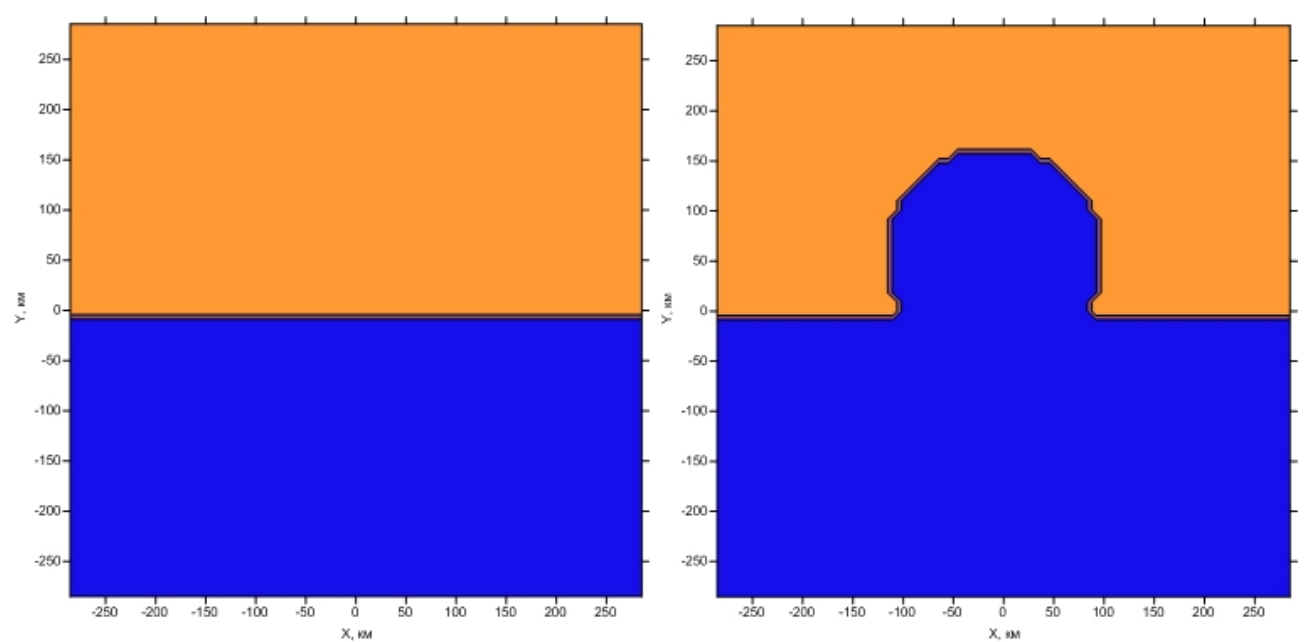

*Рис. 1. Распределение воды и суши в двух численных экспериментах (синим цветом показана вода, оранжевым — суша).*

- 1. Провести контрольный численный эксперимент (распределение суши и воды показано на рис.1, левое изображение). Построить карты распределения горизонтального вектора ветра на разных уровнях модели, карту температуры поверхности, потоков явного и скрытого тепла в приземном (приводном) слое. Объяснить качественные закономерности наблюдаемых распределений. Определить, развивается ли антибриз и какой интервал высот охватывает. Рассмотреть суточную динамику приземной скорости ветра.
- 2. Провести численный эксперимент с параметрами контрольного эксперимента, за исключением широты, которую следует задать равной 20º с.ш. (ключевое слово xlatit в файле nh3d.dat). Построить те же карты, объяснить отличия результатов от результатов контрольного эксперимента в терминах абсолютной величины скорости, ее направления, температуры поверхности и атмосферы, потоков тепла в приземном слое.
- 3. Провести численный эксперимент с параметрами контрольного эксперимента, за исключением широтной компоненты геострофического ветра, которую следует задать равной 5 м/с (ключевое слово ug0 в файле nh3d.dat).

Построить те же карты, объяснить отличия результатов от результатов контрольного эксперимента.

- 4. Провести численный эксперимент с параметрами контрольного эксперимента, но с непрямой береговой линией (с «заливом», рис. 1, правое изображение). Для этого нужно скопировать в папку map/ набор файлов grid\_map.\* для этого эксперимента. Построить те же карты, объяснить образование вихря с вертикальной осью в области конвергенции потоков с кромки льда. Провести эксперимент для южного полушария (для этого нужно задать отрицательную широту и поменять начальное время эксперимента, чтобы оно соответствовало лету южного полушария).
- 5. Построить графики временной динамики интегральной в расчетной области кинетической, потенциальной и доступной потенциальной энергии, объяснить связь временной динамики этих видов энергии с развитием мезомасштабной циркуляции и взаимодействием атмосферы с подстилающей поверхностью (потоки тепла, влаги и импульса).
- 6. На основе расчета отдельных слагаемых уравнения завихренности (1) оценить относительный вклад различных физических механизмов в образование вихря, объяснить направление вращения в вихре.

Для проведения различных экспериментов рекомендуется скопировать модель в соответствующие папки и запустить эксперименты в них параллельно. При запуске целесообразно использовать 16 процессоров и ограничение на время счета не менее 30 минут.

## **Некоторые параметры контрольного эксперимента** (см. nh3d.dat**):**

- 1) Размеры конечно-разностной сетки модели 61x61x31
- 2) Шаг сетки по осям х и у  $-9.2$  км
- 3) Шаг по времени 5 с
- 4) Координаты центра расчетной области  $\phi_c$ =50,  $\lambda_c$ =35
- 5) Начальный момент времени 06:00 1 июля (определяет высоту Солнца и, соответственно, поток солнечной радиации).
- 6) Начальное поле ветра соответствует почти полному покою атмосферы
- 7) Фазовые переходы влаги в атмосфере не учитываются
- 8) Вывод трехмерных и двумерных полей в файлы производится каждый час модельного времени

### **Задание 2. Моделирование динамики ледового бриза**

Провести численные эксперименты по воспроизведению циркуляции бризовой природы, возникающей на прямой кромке морского льда и на кромке льда с «заливом» (рис. 2).

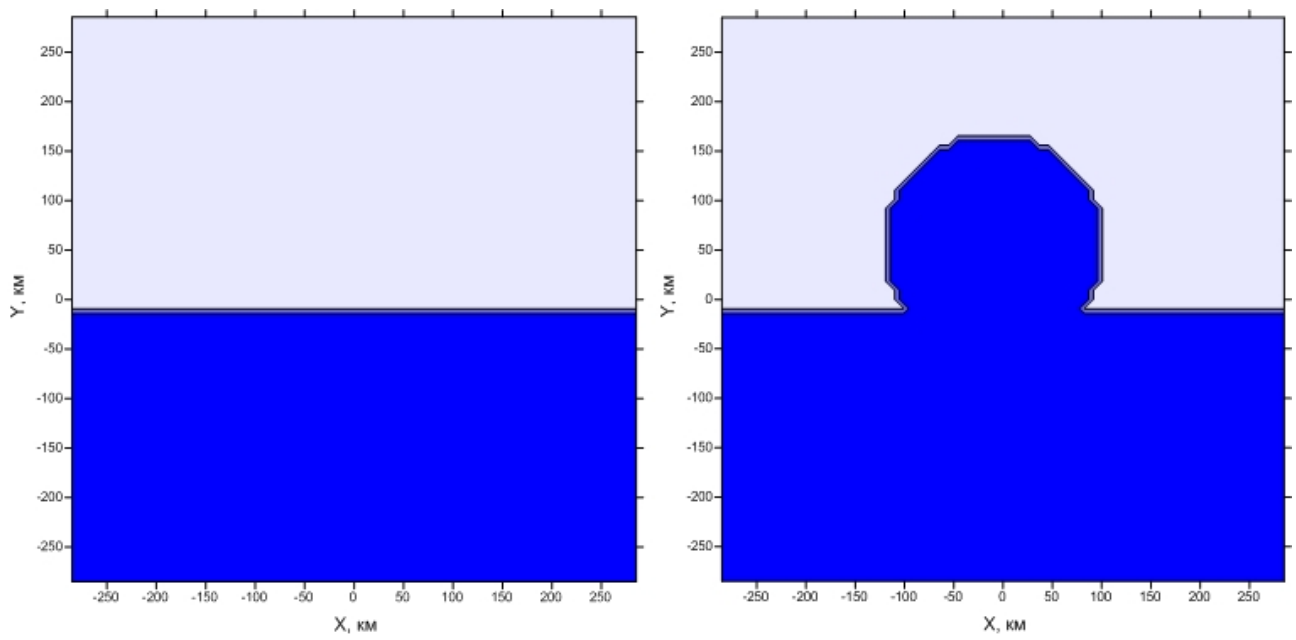

*Рис. 2. Распределение открытой воды и льда в двух численных экспериментах (синим цветом показана открытая вода, белым — лед, покрытый снегом). Направления направо восток, наверх — север.*

- 1. Провести контрольный численный эксперимент (распределение льда и открытой воды показано на рис.2, левое изображение). Построить карту распределения горизонтального вектора ветра на разных уровнях модели, карту температуры поверхности, вертикальный разрез температуры, карту потоков явного и скрытого тепла в приземном (приводном слое). Объяснить качественные закономерности наблюдаемых распределений. Определить, развивается ли антибриз и какой интервал высот охватывает. Рассмотреть временную динамику приземной скорости ветра и сравнить ее с динамикой, которая обычно наблюдается в случае бриза на границе суши и моря в теплое время года.
- 2. Провести численный эксперимент с параметрами контрольного эксперимента, за исключением широты, которую следует задать равной 40º с.ш. (ключевое слово xlatit в файле nh3d.dat). В настоящее время ледовых бризов на таких широтах не бывает, но вполне возможно, что в прошлом Земли они были. Построить те же карты, объяснить отличия результатов от результатов контрольного эксперимента в терминах абсолютной величины скорости, ее направления, температуры поверхности и атмосферы, потоков тепла в приземном слое.
- 3. Провести численный эксперимент с параметрами контрольного эксперимента, за исключением широтной компоненты геострофического ветра, которую следует задать равной 5 м/с (ключевое слово ug0 в файле nh3d.dat).

Построить те же карты, объяснить отличия результатов от результатов контрольного эксперимента.

- 4. Провести численный эксперимент с параметрами контрольного эксперимента, но с непрямой кромкой льда (с «заливом», рис. 2, правое изображение). Для этого нужно скопировать в папку map/ набор файлов grid\_map.\* для этого эксперимента. Построить те же карты, объяснить образование вихря с вертикальной осью в области конвергенции потоков с кромки льда. Провести эксперимент для южного полушария (для этого нужно задать отрицательную широту и поменять начальное время эксперимента, чтобы оно соответствовало зиме южного полушария).
- 5. Построить графики временной динамики интегральной в расчетной области кинетической, потенциальной и доступной потенциальной энергии, объяснить связь временной динамики этих видов энергии с развитием мезомасштабной циркуляции и взаимодействием атмосферы с подстилающей поверхностью (потоки тепла, влаги и импульса).
- 6. На основе расчета отдельных слагаемых уравнения завихренности (1) оценить относительный вклад различных физических механизмов в образование вихря, объяснить направление вращения в вихре.

Для проведения различных экспериментов рекомендуется скопировать модель в соответствующие папки и запустить эксперименты в них параллельно. При запуске целесообразно использовать 16 процессоров и ограничение на время счета не менее 30 минут.

## **Некоторые параметры контрольного эксперимента** (см. nh3d.dat**):**

- 1) Размеры конечно-разностной сетки модели 61x61x31
- 2) Шаг сетки по осям х и у  $-9.2$  км
- $3)$  Шаг по времени 5 с
- 4) Координаты центра расчетной области  $\phi_c = 65$ ,  $\lambda_c = 35$
- 5) Начальный момент времени 06:00 1 января (определяет высоту Солнца и, соответственно, поток солнечной радиации).
- 6) Начальное поле ветра соответствует почти полному покою атмосферы
- 7) Фазовые переходы влаги в атмосфере не учитываются
- 8) Вывод трехмерных и двумерных полей в файлы производится каждый час модельного времени

# **Задание 3. Моделирование мезомасштабных циркуляций над гидрологически неоднородной поверхностью**

Предлагается провести численное воспроизведение циркуляций бризовой природы, возникающих над горизонтальной поверхностью, покрытой нерегулярно расположенными водными объектами (рис. 3).

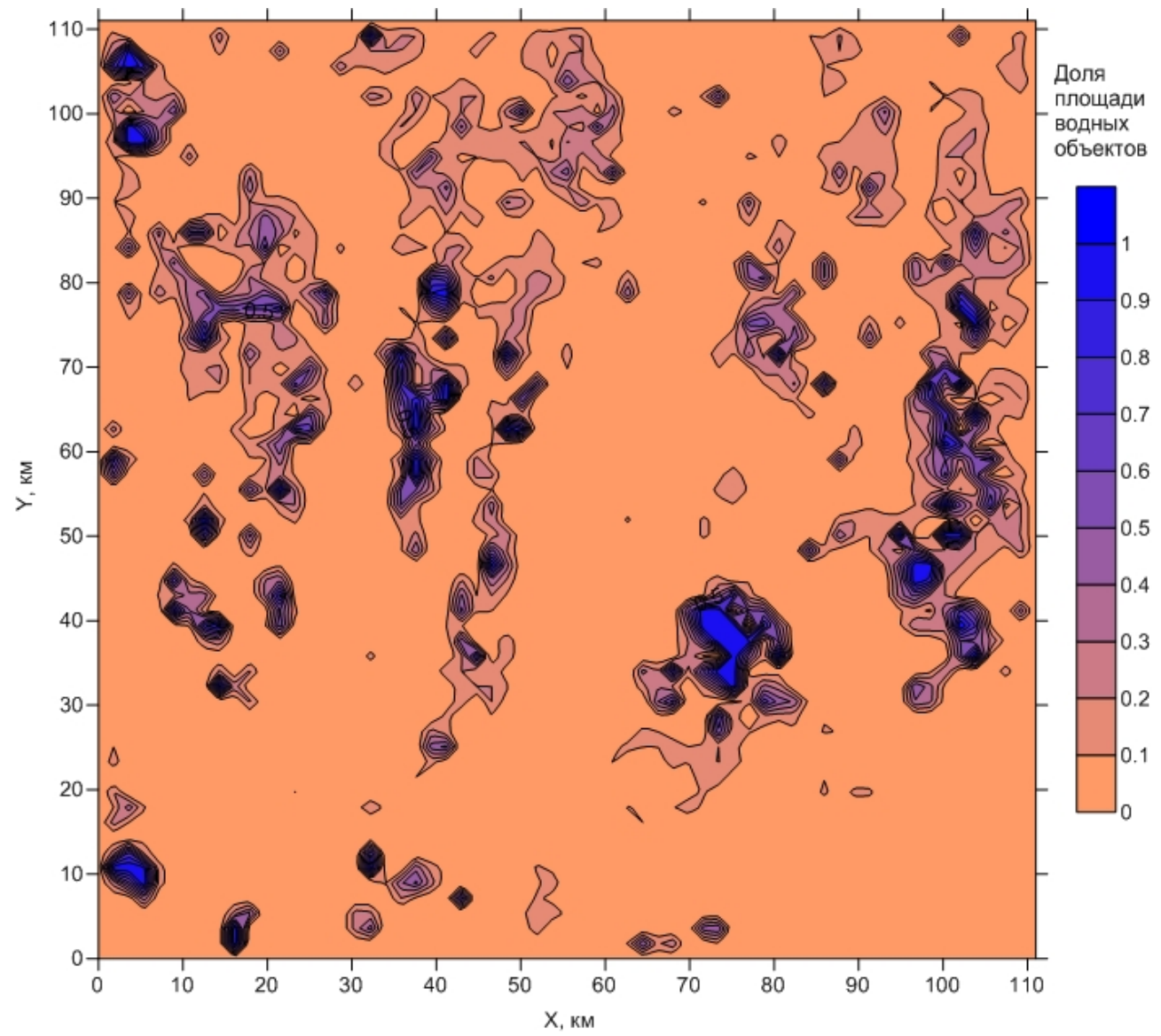

*Рис. 3. Доля площади подстилающей поверхности, занятая водными объектами. Центр изображенной области (62° с.ш., 75° в.д.) расположен в бассейне среднего течения р.Обь (Западная Сибирь).*

1. Провести контрольный численный эксперимент. Построить карту распределения горизонтального вектора ветра на разных уровнях модели, карту температуры поверхности, потоков явного и скрытого тепла в приземном слое. Объяснить качественные закономерности наблюдаемых распределений. Определить, развивается ли антибриз и на какой высоте. Рассмотреть суточную динамику приземной скорости ветра и сравнить ее с динамикой, которая обычно наблюдается в случае бриза на границе суши и моря в теплое время года.

- 2. Провести численный эксперимент с параметрами контрольного эксперимента, за исключением широты, которую следует задать равной 20º с.ш. (ключевое слово xlatit в файле nh3d.dat). Построить те же карты, объяснить отличия результатов от результатов контрольного эксперимента в терминах абсолютной величины скорости, ее направления, температуры поверхности и атмосферы, потоков тепла в приземном слое.
- 3. Провести численный эксперимент с параметрами контрольного эксперимента, за исключением широтной компоненты геострофического ветра, которую следует задать равной 5 м/с (ключевое слово ug0 в файле nh3d.dat). Построить те же карты, объяснить отличия результатов от результатов контрольного эксперимента.
- 4. Рассчитать вертикальный профиль мезомасштабных потоков тепла, влаги и импульса в различные моменты времени, связать максимальное по высоте значение потока с интенсивностью мезомасштабных циркуляций. В качестве меры интенсивности можно выбрать, например, интегральную в расчетной области кинетическую энергию.
- 5. Построить графики временной динамики интегральной в расчетной области кинетической, потенциальной и доступной потенциальной энергии, объяснить связь временной динамики этих видов энергии с развитием мезомасштабной циркуляции и взаимодействием атмосферы с подстилающей поверхностью (потоки тепла, влаги и импульса).
- 6. Построить поле завихренности. На основе расчета отдельных слагаемых уравнения завихренности (1) оценить относительный вклад различных физических механизмов в образование вихрей, объяснить направление вращения в вихрях.

Для проведения различных экспериментов рекомендуется скопировать модель в соответствующие папки и запустить эксперименты в них параллельно. При запуске целесообразно использовать 16 процессоров и ограничение на время счета не менее 30 минут.

## **Некоторые параметры контрольного эксперимента** (см. nh3d.dat**):**

- 1) Размеры конечно-разностной сетки модели 61x61x31
- 2) Шаг сетки по осям х и у  $-1.8$  км
- 3) Шаг по времени 2 с
- 4) Координаты центра расчетной области  $\phi_c = 62$ ,  $\lambda_c = 75$
- 5) Начальный момент времени 06:00 1 июля (определяет высоту Солнца и, соответственно, поток солнечной радиации).
- 6) Начальное поле ветра соответствует почти полному покою атмосферы
- 7) Фазовые переходы влаги в атмосфере не учитываются

8) Вывод трехмерных и двумерных полей в файлы производится каждый час модельного времени

## **Уравнение завихренности**

*Завихренность* — это вертикальная компонента вектора вихря. В пренебрежении бароклинностью и силами вязкости уравнение завихренности в z-системе координат имеет вид

$$
\frac{d\omega_z}{dt} = \frac{\partial w}{\partial x}\omega_x + \frac{\partial w}{\partial y}\omega_y - (\omega_z + l) \left(\frac{\partial u}{\partial x} + \frac{\partial v}{\partial y}\right) - \beta v =
$$
\n
$$
(\nabla_h w, \omega_h) - (\omega_z + l) \left(\frac{\partial u}{\partial x} + \frac{\partial v}{\partial y}\right) - \beta v
$$
\n(1)

В осесимметричном течении с восходящим потоком в центре без завихренности первое слагаемое в правой части равно 0 (горизонтальный градиент вертикальной скорости перпендикулярен горизонтальной составляющей вихря), а знак двух других слагаемых, содержащих  $l$  и  $\beta$ , определяется полушарием. Таким образом, следует ожидать, что в северном и южном полушарии в таком потоке будут возникать вихри с разным направлением вращения.

#### **Определения видов энергии, используемые в модели NH3D\_MPI**

*Доступная потенциальная энергия* – это часть суммарной по расчетной области полной потенциальной энергии (полная потенциальная энергия в точке сумма внутренней энергии и геопотенциала), которая переводится в кинетическую энергию при адиабатическом приведении атмосферы в баротропное состояние. При баротропном состоянии, когда температура зависит только от давления (изобарические и изотермические поверхности совпадают), в адиабатической атмосфере не происходит перехода полной потенциальной энергии в кинетическую. В сигма-системе координат приближенное выражение для доступной потенциальной энергии принимает вид:

$$
E_a = -\frac{1}{2} \frac{R_d}{gp_b^{\kappa}} \int\limits_{S} \int\limits_{0}^{1} p^{\kappa - 1} \left( p_* \theta' \right)^2 \left( \frac{\partial \theta_s}{\partial \sigma} \right)^{-1} d\sigma dS' \tag{2}
$$

из которого видно, что доступная потенциальная энергия возникает из-за отклонений потенциальной температуры *θ'* от фонового (баротропного) состояния *θs*. Эти отклонения в случае неоднородной подстилающей поверхности возникают из-за дифференцированного нагрева пограничного слоя атмосферы от разных типов поверхности, например, суши и поверхностей водных объектов.

*Кинетическая энергия*

$$
E_k = \frac{1}{2g} \int_{S} \int_{0}^{1} p_*(u^2 + v^2 + w^2) d\sigma dS'
$$
 (3)

*Внутренняя энергия возмущений температуры*

$$
E_i = \frac{c_p}{g} \int_S \int_S^1 p_* \left( \frac{p}{p_0} \right)^{\kappa} \theta' d\sigma dS' = \frac{c_p}{g} \int_S^1 \int_S^1 p_* T' d\sigma dS' \tag{4}
$$

*Генерация кинетической энергии силой плавучести*

$$
A_b = \int_{S} \int_{0}^{1} \left( wp_* \frac{\theta'}{\theta_s} \right) d\sigma dS' \tag{5}
$$

*Источник внутренней энергии возмущений температуры (3) за счет вертикальной адвекции фоновой температуры*

$$
A_s = \int_S \int_S^1 \frac{c_p \, wp}{R_d \, \theta_s} \frac{\partial \theta_s}{\partial \, \sigma} d\sigma dS'
$$
 (6)

Нормировка интегралов (3)-(4) на *g* означает, что в силу соотношения гидростатики  $g^{-1}$   $p_*$  *dodS'=pdzdS'*, в них производится интегрирование по массе в объеме расчетной области.

## **Мезомасштабные потоки тепла и влаги**

Мезомасштабные атмосферные циркуляции вызывают вертикальное перемешивание в тропосфере, выражаемое вертикальными потоками тепла и влаги. Мезомасштабные потоки явного и скрытого тепла определяются следующим образом:

$$
H = c_p \rho \overline{w' \theta'},LE = L \rho \overline{w' q'},
$$
 (7)

где

$$
f' = f - \overline{f}, f = w, \theta, q
$$
 (8)

и оператор осреднения по горизонтали определен следующим образом

$$
\bar{f} = \frac{1}{S} \int_{S} f dS' \,. \tag{9}
$$

### **Обозначения**

*g* - ускорение свободного падения,

*Rd* - удельная газовая постоянная сухого воздуха,

*c <sup>p</sup>* - удельная теплоемкость воздуха при постоянном давлении,

 $\kappa = R_d/c_p$ ,

 $p_0$ =1000 гПа

*l* - параметр Кориолиса,

$$
\beta = \frac{dl}{dy}
$$

 $\sigma$  - вертикальная сигма-координата,

*S* - площадь,

*ρ* - плотность,

*p* - давление,

*p*\* - разность давления на подстилающей поверхности и верхней границе расчетной области,

 $\theta_{_S}(p)$  - фоновая потенциальная температура, зависит только от давления,

*θ'* - отклонение потенциальной температуры от фоновой,

 $T_{s}(p)$  - фоновая температура, зависит только от давления,

*T '* - отклонение температуры от фоновой,

 ${u,v,w}$  - вектор скорости,

 $\boldsymbol{\omega} {=} [\omega_{_{\mathrm{\mathcal{X}}}}, \omega_{_{\mathrm{\mathcal{Y}}}}, \omega_{_{\mathrm{\mathcal{Z}}}}]$  - вихрь скорости,

$$
\mathbf{\omega}_{h} = {\omega_{x}, \omega_{y}}
$$
\n
$$
\nabla_{h} = {\frac{\partial}{\partial x}, \frac{\partial}{\partial y}}
$$

# 2. Краткое руководство пользователя мезомасштабной атмосферной модели NH3D MPI

## Общие сведения о модели

#### 2.1. Требования к аппаратной среде и программному окружению

Модель работает в среде ОС Linux. В ОС должна быть установлена бибилиотека MPI (Intel MPI, орептрі или mvapich). Без библиотеки MPI модель компилироваться не будет. Собранный исполняемый файл модели может запускаться как на одном процессоре, так и на любом количестве процессоров, являющемся квадратом некоторого целого числа, например, 4, 9, 16, 25, 36, 49, 64, и т.д.

## 2.2. Установка модели

Архив с моделью следует распаковать в произвольной директории. После этого устанавливаем пути к лиректориям молели, которые используются при компиляции. Лля этого нужно в корневой директории модели выполнить следующие команды

- $$$  chmod +x setpaths
- \$ ./setpaths

#### 2.3. Компиляция модели

Компиляция модели производится в корневой директории модели командой

- $$$  chmod +x ./compile.sh
- \$ ./compile.sh all

При этом в корневой директории создается исполняемый файл nh3d.out. Если пользователем были изменены какие-то файлы с исходным кодом, то при повторном запуске этой команды, будет компилироваться исходный код только этих файлов.

Если по каким-то причинам необходимо перекомпилировать модель полностью, то для этого нужно сначала уничтожить все промежуточные файлы компиляции, а затем выполнить компиляцию заново:

- \$ ./compile.sh clean
- \$ /compile.sh all

## 2.4. Запуск модели

Модель запускается скриптом 1 aunch с указанием параметров запуска:

\$ chmod +x launch  $$./l$ aunch 4 4 15

Здесь приведен конкретный пример, в котором модель запускается на сетке 4x4=16 процессоров с ограничением времени счета 15 минут.

В скрипте launch можно устанавливать конкретные спецификации команд запуска, действующие на данном компьютере. В текущей версии скрипта предлагаются спецификации для суперкомпьютеров МГУ «Чебышев» и «Ломоносов».

Стантартный вывол молели («на экран») и сообщения об ошибках записываются в файлы nh3d.out.out-<номер задачи> на «Чебышеве», и в slurm-<номер задачи>.out на «Ломоносове».

# **2.5. Особенности компиляции и запуска на файловой системе СК «Ломоносов»**

Для того, чтобы скомпилировать модель, нужно сначала перейти на узел компиляции:

## \$ ssh compiler

зайти в папку модели и выполнить команды, указанные в п.2.4. После этого возвращаемся на основной узел:

# \$ exit

Запуск модели может производиться только из директории ~/\_scratch. Например, модель скомпилирована, настроена для запуска и находится в директории ~/nh3dmpi. Тогда запуск производится следующим образом:

\$ mkdir ~/\_scratch/nh3dmpi \$ cd ~/nh3dmpi \$ cp -apr ./\* ../\_scratch/nh3dmpi \$ cd ../\_scratch/nh3dmpi \$ ./launch 4 4 15

Результаты расчетов при этом будут сохранены в ~/\_scratch/nh3dmpi/results. После каждого изменения модели (компиляции, изменения входных файлов, и т. д.), измененные файлы нужно копировать в ~/\_scratch командой

cp -ap ~/nh3dmpi/<путь к копируемым файлам> ../\_scratch/nh3dmpi/<конечная директория для копирования>

и только после этого запускать из ~/\_scratch/nh3dmpi новый вариант модели.

## **2.6. Параметры численного эксперимента**

Параметры численных экспериментов с моделью задаются в файле nh3d.dat. Параметры модели водоема задаются в файлах map/setup\_lake.dat и map/driver\_lake.dat. Следует отметить, что значительная часть параметров в driver\_lake.dat не используется, поскольку эти параметры модели водоема задаются атмосферной моделью.

## **2.7. Входные файлы с характеристиками подстилающей поверхности**

Характеристики подстилающей поверхности в модели могут задаваться двумя способами, в зависимости от значения ключевого слова ecoclimap в файле nh3d.dat. Если ecoclimap=0, то характеристики считываются моделью из файлов map/grid\_map.\* формата DSAA, причем расширение этих файлов обозначает характеристику, записанную в них. Если эти файлы отсутствуют, или требуется задать другое распределение параметров поверхности, то можно заново сгенерировать эти файлы программой с исходным кодом в файле masksoil/masksoil.f90. Если ecoclimap=1, то модель считывает информацию о поверхности земли из банка данных ECOCLIMAP, располагающегося в map/ECOCLIMAP, и при этом перезаписываются соответствующие файлы map/grid\_map.\*.

## **2.8. Выходные файлы модели**

Выходные файлы модели располагаются в папке results. В папке results/atmodel лежат двоичные файлы с трехмерными полями метеорологических величин в σ-системе

координат, записанными во время интегрирования модели с определенными периодом (период записи измеряется в шагах по времени и задается в файле nh3d.dat). Эти файлы перечислены в Таблице 1.

| Название<br>файла | Размерность<br>поля | Уровень                        | Переменная                                                      |
|-------------------|---------------------|--------------------------------|-----------------------------------------------------------------|
| u.std             | 3                   |                                | Зональная компонента скорости, м/с                              |
| v.std             | 3                   |                                | Меридиональная компонента скорости, м/с                         |
| w.std             | 3                   |                                | Вертикальная компонента скорости, м/с                           |
| pt.std            | 3                   |                                | Отклонение потенциальной температуры от<br>фонового значения, К |
| qv.std            | 3                   |                                | Удельная влажность, кг/кг                                       |
| qc.std            | 3                   |                                | Массовая доля облачных капель, кг/кг                            |
| gr.std            | $\overline{3}$      |                                | Массовая доля дождевых капель, кг/кг                            |
| meth.std          | 3                   |                                | Концентрация метана, моль/м <sup>3</sup>                        |
| us.std            | $\overline{2}$      | Нижний о-<br>уровень<br>модели | Зональная компонента скорости, м/с                              |
| vs.std            | $\overline{2}$      | Нижний о-<br>уровень<br>модели | Меридиональная компонента скорости, м/с                         |
| tsurf.std         | $\overline{2}$      | Поверхность<br>земли           | Температура подстилающей поверхности, К                         |
| h.std             | $\overline{2}$      | Поверхность<br>земли           | Поток явного тепла, Вт/м <sup>3</sup>                           |
| le.std            | $\overline{2}$      | Поверхность<br>земли           | Поток скрытого тепла, Вт/м <sup>3</sup>                         |
| fmeth.std         | $\overline{2}$      | Поверхность<br>земли           | Поток метана, моль/ $(M^{2*}c)$                                 |
| srads.std         | $\overline{2}$      | Поверхность<br>земли           | Суммарная солнечная радиация, Вт/м <sup>2</sup>                 |
| lrads.std         | $\overline{2}$      | Поверхность<br>земли           | Длинноволновая радиация атмосферы, $Br/m2$                      |

*Таблица 1. Выходные файлы модели NH3D\_MPI*

Кроме файлов с трехмерными полями в σ-системе координат, модель может записывать трехмерные поля в z-системе координат. При этом высоты z-уровней принимаются равными высотам σ-поверхностей конечно-разностной сетки в начальный момент времени. При создании файлов используются имена таблицы 1 с суффиксом \_z, например, u\_z.std. Чтобы включить вывод полей модели на z-сетке, необходимо в nh3d.dat задать

## zunfout .true.

Высоты, на которые при этом будут интерполированы трехмерные поля с σ-системе, выдаются в стандартный вывод модели до начала интегрирования системы уравнений (т. е. на этапе инициализации).

Временные серии интегральных по области расчета энергетических характеристик атмосферы (2-6) записываются в файл \*. ene.

#### 2.9. Визуализация результатов моделирования

Для визуализации результатов расчетов модели понадобится пакет Surfer. Для перевода двоичных файлов (табл. 1) в формат DSAA, который читает Surfer, можно воспользоваться утилитой raw2dsaa.exe. Для этого файлы \*.std помещаются в папку / raw. затем параметры модельной сетки (обратите внимание, что нумерация вертикальных уровней начинается с подстилающей поверхности, так что ближайший к поверхности уровень в атмосфере имеет номер 2) устанавливаются в файле input.txt, и запускается raw2dsaa.exe. После успешного срабатывания утилиты, в папке /DSAA появляются файлы с названиями <обозначение переменной>\_<номер уровня>\_<номер шага по времени>.grd, например, u\_001\_000001.grd. При этом обозначения переменных в этих файлах соответствуют обозначениям в файлах табл. 1. Файлы \*. grd можно читать и визуализировать непосредственно в Surfer.